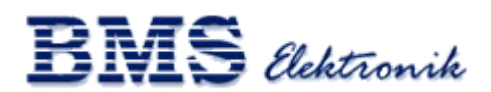

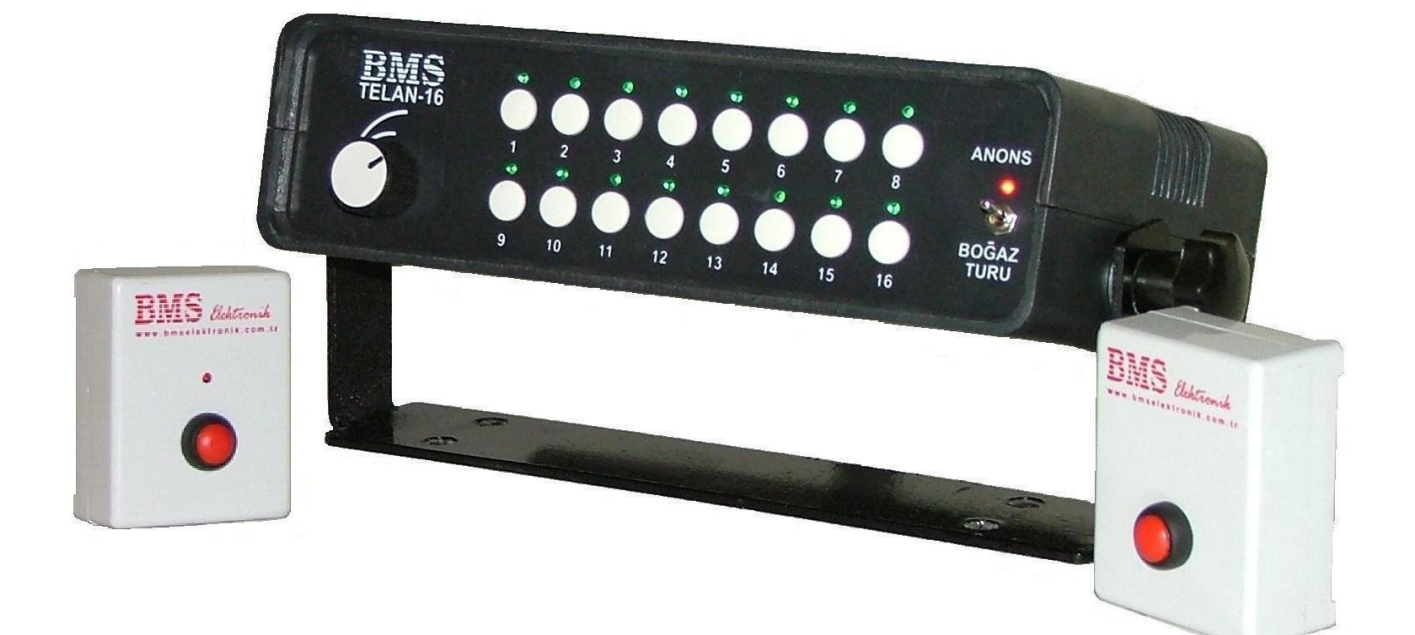

# **TELAN-16**

## **KULLANMA KILAVUZU**

## **İÇİNDEKİLER**

#### **SAYFA**

<span id="page-1-0"></span>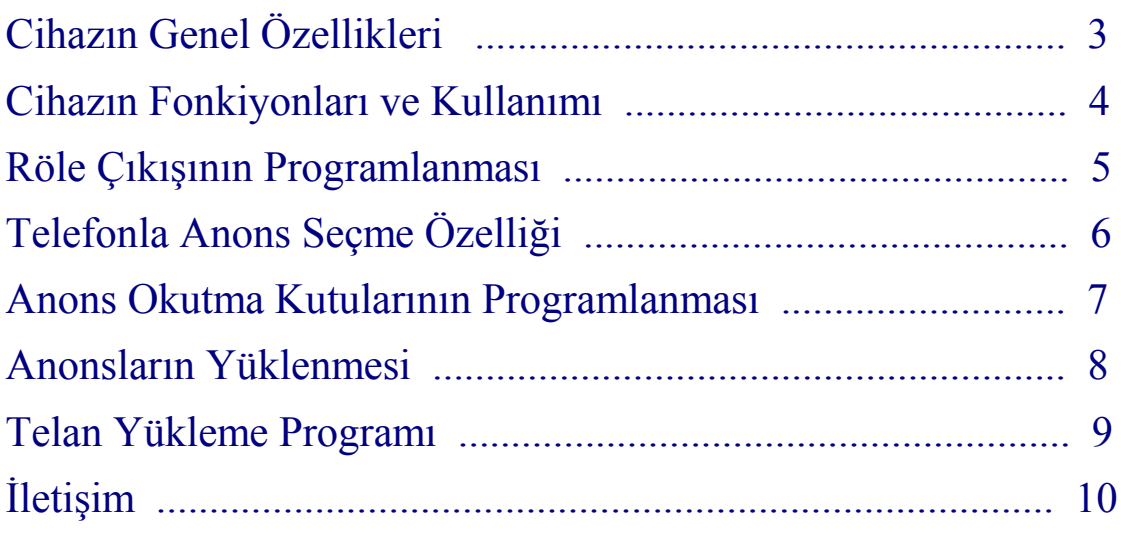

### *www.bmselektronik.com.tr*

## **Cihazın Genel Özellikleri**

<span id="page-2-0"></span> Telan-16, yüklenmiş anonsların, ön paneldeki tuşlar ile seçilerek okunması için tasarlanmış bir cihazdır.

 Otobüs, tren, tramvay ve metro gibi toplu taşıma araçlarında, Sinema salonlarında, otobüs terminallerinde, okullarda, hastanelerde, Fuarlarda, marketlerde ve benzeri pek çok alanda kullanılabilir.

 Dahili telefon hattı üzerinden istenilen anonsların okunmasına sağlayan modeli vardır. Bu uygulama sayesinde herhangi bir tesisat döşemeden var olan telefon hatlarına paralel üniteler konularak, herhangi bir dahili hatta bağlanmış anons cihazından istenilen anonsların okunması sağlanır. Özellikle hastane, okul gibi yerlerde bu uygulamada kurulum kolaylığı ve fiyat avantajı sağlar.

 Caller ID üzerinden gelen bilgiye göre anons okumasını sağlayan modeli vardır. Cihaza kaydedilmiş numaralardan çağrı geldiğinde ilgili anons okunur.

 MAX485 veya RS232 üzerinden gelen bilgi ile anons okutabilme özelleğine sahip modelimiz de bulunmaktadır.

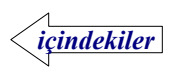

### **Cihazın Fonkiyonları ve Kullanımı**

<span id="page-3-0"></span>PC programı ile serial port veya usb üzerinden anonslar yüklenir.

 AN-D08 modelinde mono 16 bit, 11KHz ve 22KHz pcm ya da alaw formatında yükleme yapılabilir. 11KHz'de maksimum 6 dakika, 16 adet anons yüklenebilir.

 Telan-D32 modelinde mono 16 bit, 11KHz ve 22KHz pcm ya da alaw formatında yükleme yapılabilir. 11KHz'de maksimum 24 dakika, 32 adet anons yüklenebilir.

 Telan-T12 modelinde mono 16 bit, 8KHz, 11KHz, 22KHz ve 44KHz pcm ya da alaw formatında yükleme yapılabilir. 11KHz'de maksimum 400 dakika, 256 adet anons yüklenebilir.

 Okunacak olan anons ön paneldeki 16 adet buton yardımı ile seçilir. Sağ taraftaki anahtar ile 1-16 arasındaki anonslar ve ya 17-32 arasındaki anonslar seçilebilir. 1-16 arasındaki anonslarda kırmızı led yanıp söner, 17-32 arasındaki anonslarda ise led sürekli yanar.

 Butonların üzerindeki yeşil ledler seçilen konumdaki anonsun yüklenip yüklenmediğini gösterir. Led sürekli yanıyorsa ilgili anons yüklenmiştir ve anons okunurken yanıp söner.

Butona basıldığında üzerindeki yeşil led parlak ve sürekli yanar.

Herhangi tuşa basılılıp bırakıldığında ilgili anons varsa okunmaya başlar.

 Anons okunurken herhangi bir tuşa yaklaşık 2 saniye basılı tutulduğunda ya da grup seçme anahtarının konumu değiştirildiğinde okuma işlemi durdurulur.

 Ön paneldeki Volume düğmesi ile cihazın içindeki hoparlörün ses şiddeti ayarlanır.

Arka panelde;

.

 Amfi için mono çıkış ve yanındaki trimpot ile ses şiddeti ayarı yapılabilir. Yükleme için standart DB9 dişi seri port çıkışı ve ya USB çıkışı bulunmaktadır.

 Anons okunurken aktif edilen tek kontak röle çıkışı. Maximum 220 Volt 1 Amper anahtarlanabilir.

 220 V anahtar, koruma için 200 mA sigorta ve şebeke bağlantı kablosu. Dahili hoparlör.

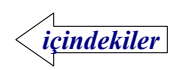

# Telan T-12 Okutulacak Anons Seçimi

Cihaza enerji verilmeden önce aşağıdaki buton kombinasyonları basılı tutulur.

 Tuşlar bırakılmadan enerji verilir. Yaklaşık iki saniye basılı tutulmaya devam edilir.

 Tuşlar bırakıldıktan sonra seçilmiş olan parametreye göre uygun iki led aynı anda yanıp sönerek programlama işleminin tamamlandığını gösterir.

 Anonsun kaç defa tekrarlanacağını belirlemek için aşağıdaki kombinasyon uygulanır;

 $14 + 1$ : Bir defa okunur.

 $14 + 2$ : İki defa okunur.

 $14 + 3$ : Üç defa okunur.

Okutulacak grubu seçmek için aşağıdaki kombinasyon uygulanır;

 $16 + 1$ :  $1 - 32$  arasındaki anonslar seçilir.  $16 + 2$ : 33 – 64 arasındaki anonslar seçilir.  $16 + 3$ :  $65 - 96$  arasındaki anonslar seçilir.  $16 + 4$ : 97 – 128 arasındaki anonslar seçilir.  $16 + 5$ : 129 – 160 arasındaki anonslar seçilir.  $16 + 6$ : 161 – 192 arasındaki anonslar seçilir.  $16 + 7$ : 193 – 224 arasındaki anonslar seçilir.  $16 + 8$ : 225 – 256 arasındaki anonslar seçilir.

### **Röle Çıkışının Programlanması**

<span id="page-5-0"></span> Cihaza enerji verilmeden önce aşağıdaki buton kombinasyonları basılı tutulur. Tuşlar bırakılmadan enerji verilir. Yaklaşık iki saniye basılı tutulmaya devam edilir.

 Tuşlar bırakıldıktan sonra seçilmiş olan parametreye göre uygun iki led aynı anda yanıp sönerek programlama işleminin tamamlandığını gösterir.

 Programlama yerine parametrenin hangi durumda olduğu hakkında bilgi edinmek istenirse sadece 11 , 12 ya da 13 tuşlarına basılarak yukarıdaki işlem baştan tekrarlanır.

 Normalde açık ya da kapalı kontak, röle aktif edildikten sonra anons okuma için bekleme süresi ve anons tamamlandıktan sonra roleyi pasif etmek için bekleme süresi programlanabilir.

- 11 + 1 : Röle çıkışı kullanılmıyor.
- 11 + 2 : Normalde açık kontak.
- $11 + 3$ : Normalde kapalı kontak

Röle çıkışı aktif edildikten sonra anons okuma için bekleme süresi :

 $12 + 1$ : 1 sanive  $12 + 2$ : 2 saniye  $12 + 3$ : 3 saniye  $12 + 4$ : 4 saniye  $12 + 5$ : 5 saniye  $12 + 6$  : 6 saniye  $12 + 7$ : 7 saniye  $12 + 8$  : 8 saniye  $12 + 9$ : 9 saniye  $12 + 10$ : 10 saniye

anons okunduktan sonra Röle çıkışının pasif edilmesi için bekleme süresi :

 $13 + 1$ : 10 saniye  $13 + 2$ : 20 saniye  $13 + 3$ : 30 saniye  $13 + 4$  : 40 saniye  $13 + 5$  : 50 saniye  $13 + 6 : 60$  saniye  $13 + 7$  : 70 saniye  $13 + 8 : 80 \text{ saniye}$  $13 + 9$  : 90 saniye 13 + 10 : 100 saniye

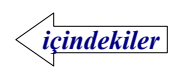

### **Telefonla Anons Okutma Özelliği**

<span id="page-6-0"></span> Anonslar ,cihazın üzerindeki tuşlardan başka , binada bulunan PBX santral üzerinden de aktive edilebilir.

 Bunun için öncelikle anons cihazı, arkasındaki LINE girişinden , PBX santralın bir dahili hattına bağlanmalıdır.Daha sonra binanın herhangi bir yerindeki dahili telefonların birinden ,çevrilen numaralar aracılığıyla, kayıtlı anonslardan istenen bir tanesi, istenilen tekrar sayısıyla okutulur.

 Bu amaçla binanın değişik noktalarına konmak ve belirli anonsları anons cihazına okutmak üzere anons okutma kutuları kullanılmalıdır.

 Anons okutma kutuları, üzerindeki butona bir kez basıldığında, hafızasında bulunan daha önceden programlanmış numarayı (anons cihazının bağlı olduğu) arayarak, belirlenmiş protokol aracılığıyla hangi anonsu ve kaç kere okunmasını istediğini anons cihazına bildiren otomatik arama cihazlarıdır. Aradığı numara ile belirlenen protokol aracılığıyla haberleşememesi durumunda

aramaları on kereye kadar tekrar eder ve hala erişememiş ise vazgeçer.

 Arama yapmakta olan bir kutunun butonuna yaklaşık 10 saniye basılı tutulursa arama iptal edilir.

 Anons cihazı anons okunması esnasında gelen yeni istekleri sıraya koyarak birbiri ardından okumaya devam eder.

 Caller ID üzerinden de istenilen anons okutulabilir. Bunun için öncelikle programdan hangi numara aradığında hangi anonsun okutulacağı PC programı üzerinden ayarlanıp cihaza yüklenmelidir.

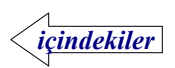

### **Anons Okutma Kutularının Programlanması**

<span id="page-7-0"></span>Anons okutma kutularında ;

- Anons cihazının bağlı olduğu numara.(1 ila 4 hane arası )

- Okunacak anonsun numarası (iki hane)

- Anonsun kaç kere tekrarlanacağı (bir hane)

Programlanmalıdır.

Programlama işlemi aşağıdaki sıra ile yapılır.

1-Cihaz line ucundan PBX santrala Tel ucundan ise bir telefon makinasına bağlanır.

2-Telefonun ahizesi kaldırılır ve yaklaşık 5 Sn " dit " sesi gelmesi beklenir(LED parlar)

3-Daha sonra hiç aralık vermeden aşağıdaki sıra ile tuşlar telefondan çevrilir.

Dit............... \* a b c d \* e f \* g \* .......Dit Dit

İlk Dit çevirmeye başlayabileceğinizi gösterir .

Başlama bitiş ve bölüm aralarında telefonun " \* " tuşu kullanılır.

a b c d ............ 1 ila 4 hane arasındaki anons cihazının bağlı olduğu numara.

e f ............ mutlaka iki hane olmalı ve anons numarasını belirtir.(ör:05)

g ............ anonsun kaç kere tekrarlanacağını belirtir. 1, 2 ya da 3

seçilebilir.

Son \* tuşundan sonra gelen iki dit sesi programın kabul edildiği anlamındadır.Bu sesi alamadığınızda tekrar programlamayı deneyin.

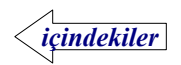

### **Anonsların Yüklenmesi**

<span id="page-8-0"></span>Telan yükleme programı ve usb sürücüleri kurulduktan sonra çalıştırılır.

 AN-08 için; Programdan cihaz modeli AN-08 seçilir. Sonrasında 1'den 16'ya kadar olan anonslar seçilir.

 Telan-32 için; Programdan cihaz modeli Telan-32 seçilir. Sonrasında 1'den 32'ye kadar olan anonslar seçilir.

 Cihaz ile bilgisayar arasındaki standart serial port kablosu bağlanır. Cihazın bağlanmış olduğu com port ( COM1, COM2 .....) seçilir. " Yükle" butonuna basılarak işlem başlatılır. Bu durumda cihazın enerji verilmiş olmalıdır.

 Telan-T12 için; Programdan cihaz modeli Telan-T12 seçilir. Burada 8 ayrı grup için 32'şer anons girilebilir.(8x32=256 anons).

 Cihazın enerjisi verilmeden, cihaz ile bilgisayar arasındaki USB kablosu bağlanır ve "Yükle" butonuna basılarak işlem başlatılır.

 Yükleme işlemi başladığında Durum göstergesi %1'den başlayarak %100'e kadar ilerleyecektir. Durum çubuğunun üzerinde "Yükleme tamalandı" mesajı belirdiğinde işlem tamamlanmış olur.

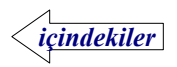

### **Windows-XP Sürücülerin Yüklenmesi**

 Cihaz enerji kablosu prize takılmadan usb kablosu ile bilgisayara bağlanır. Bilgisayar yeni donanımı bulur.

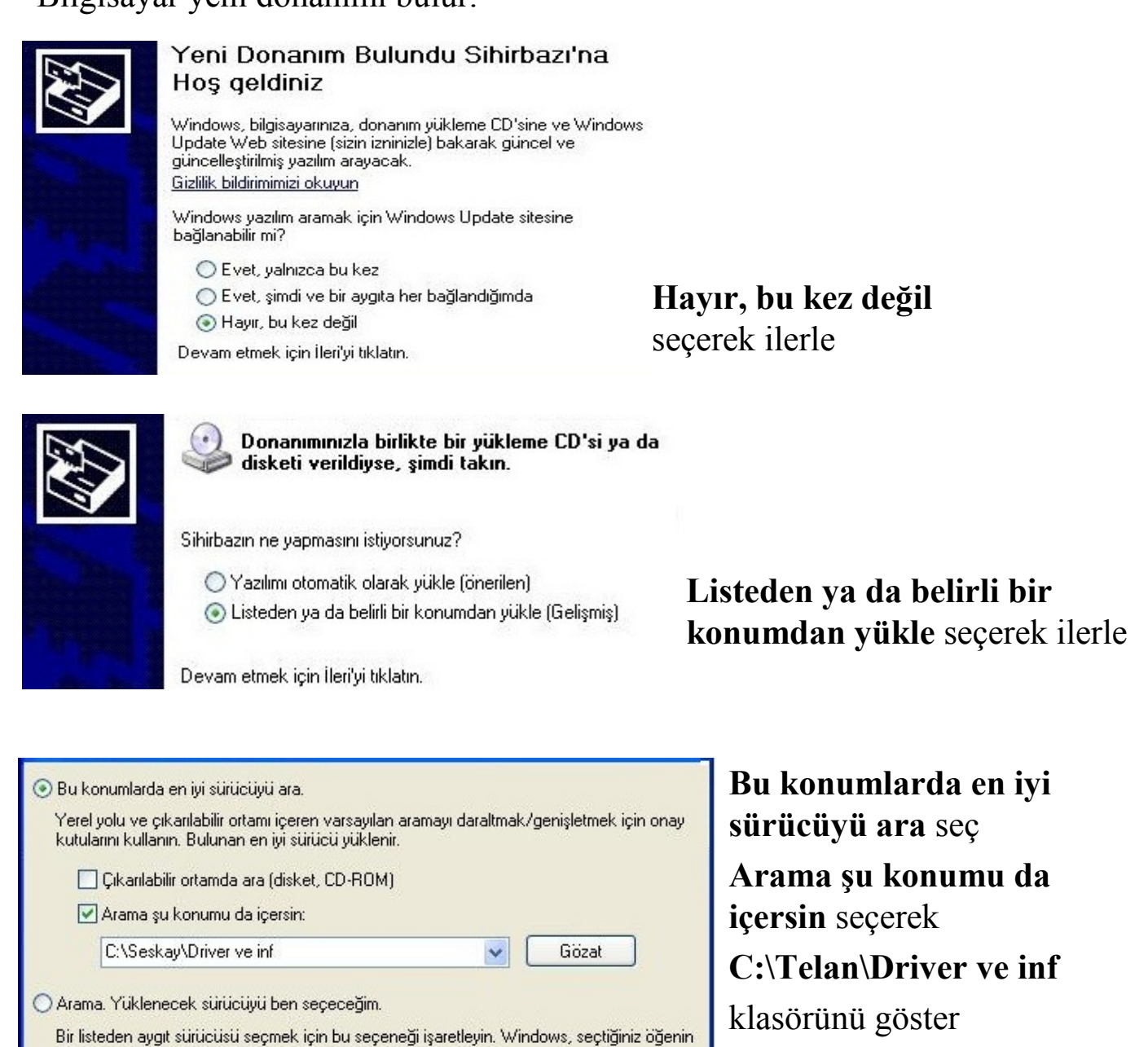

Yeni Donanım Bulma Sihirbazı Tamamlanıyor Sihirbaz aşağıdaki aygıtın yazılımını yüklemeyi tamamladı:

donanımınıza en uygun sürücü olduğunun güvencesini veremez.

Sihirbazı kapatmak için Son'u tıklatın.

**Sihirbaz aygıtın yazılımını yüklemeyi tamamladı** ifadesinden sonra işlem tamamlanmış olur.

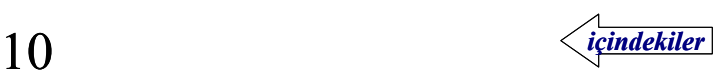

### **Windows-Vista Sürücülerin Yüklenmesi**

Cihaz enerji kablosu prize takılmadan usb kablosu ile bilgisayara bağlanır.

#### Bilgisayar yeni donanımı bulur.

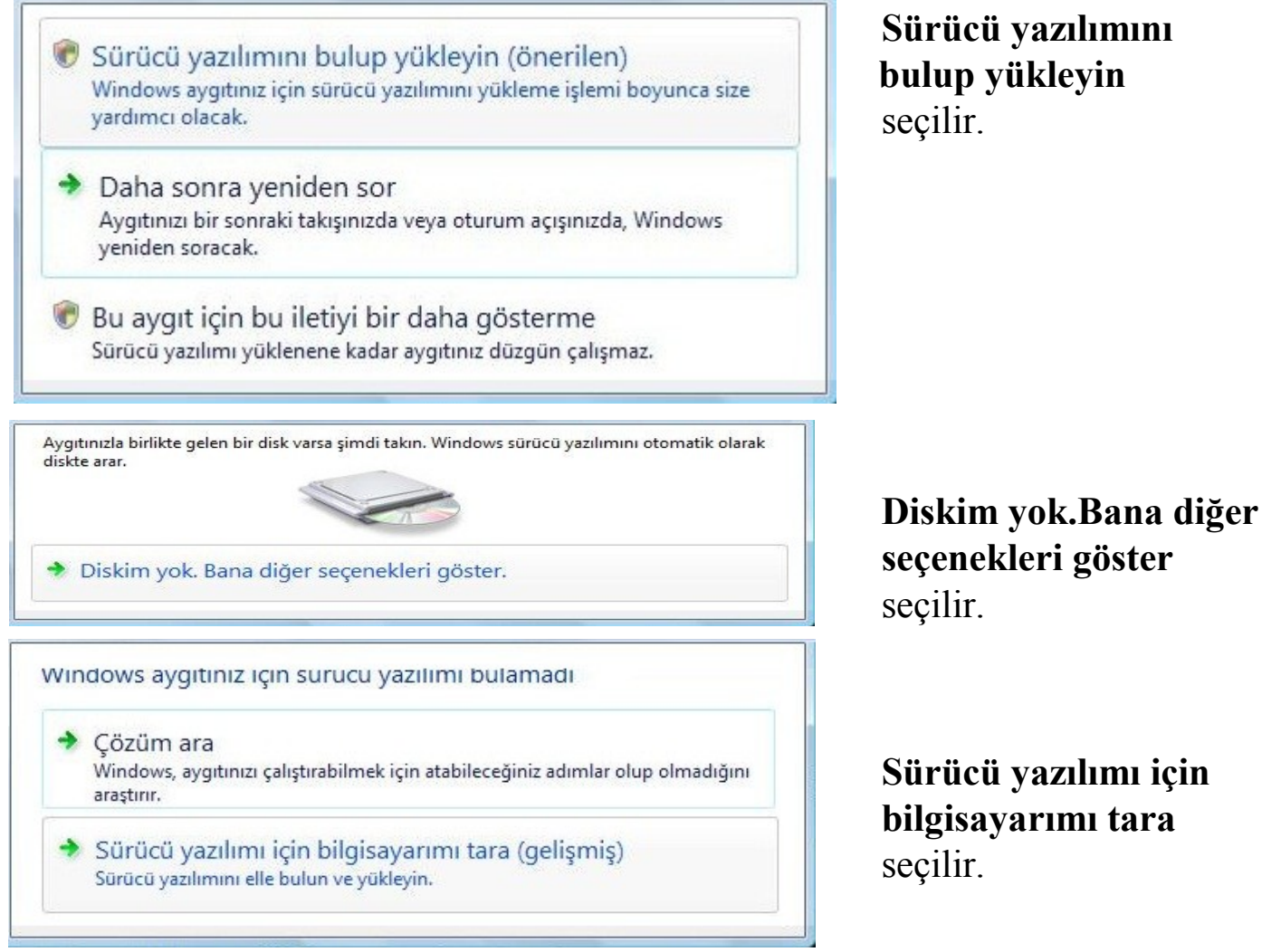

#### **C:\Telan\Driver ve inf** klasörü gösterilir ve ileri butonuna basılır.

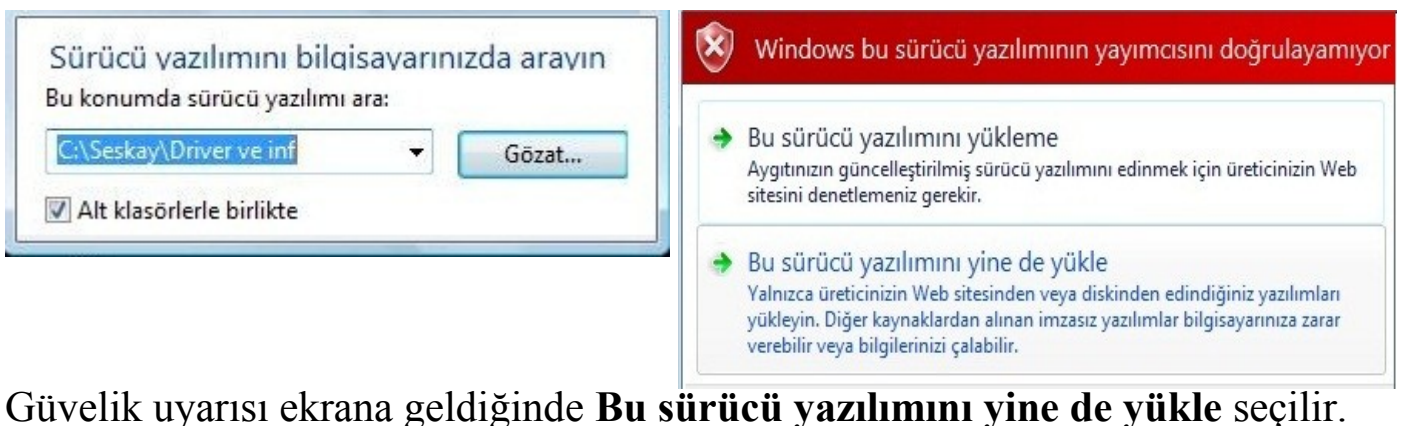

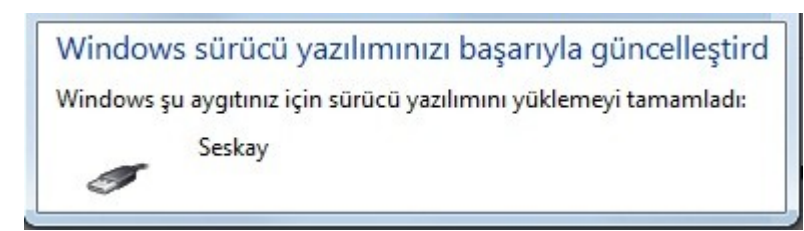

**Sürücü yazılımı yüklendi** ifadesinden sonra işlem tamamlanmış olur.

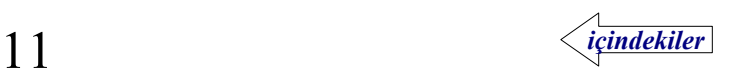

### **Windows-7 Sürücülerin Yüklenmesi**

 Cihaz enerji kablosu prize takılmadan usb kablosu ile bilgisayara bağlanır. Bilgisayar yeni donanım bulur ve sürücüyü yüklemeye çalışır fakat başarısız olduğunu belirtir. Cihaz usb portunda ayrılıp tekrar bağlansa da yeni donanım bulundu ifadesi bir daha belirmez.

 **Bilgisayar**→ **Özellikler** → **Aygıt Yöneticisi** açıldığında **Diğer Aygıtlar** bölümünde **Telan-T12** cihazı görülür.

Meskay cihazına sağ tıklandığında açılan menüden **Sürücü Yazılımını Güncelleştir** seçilir.

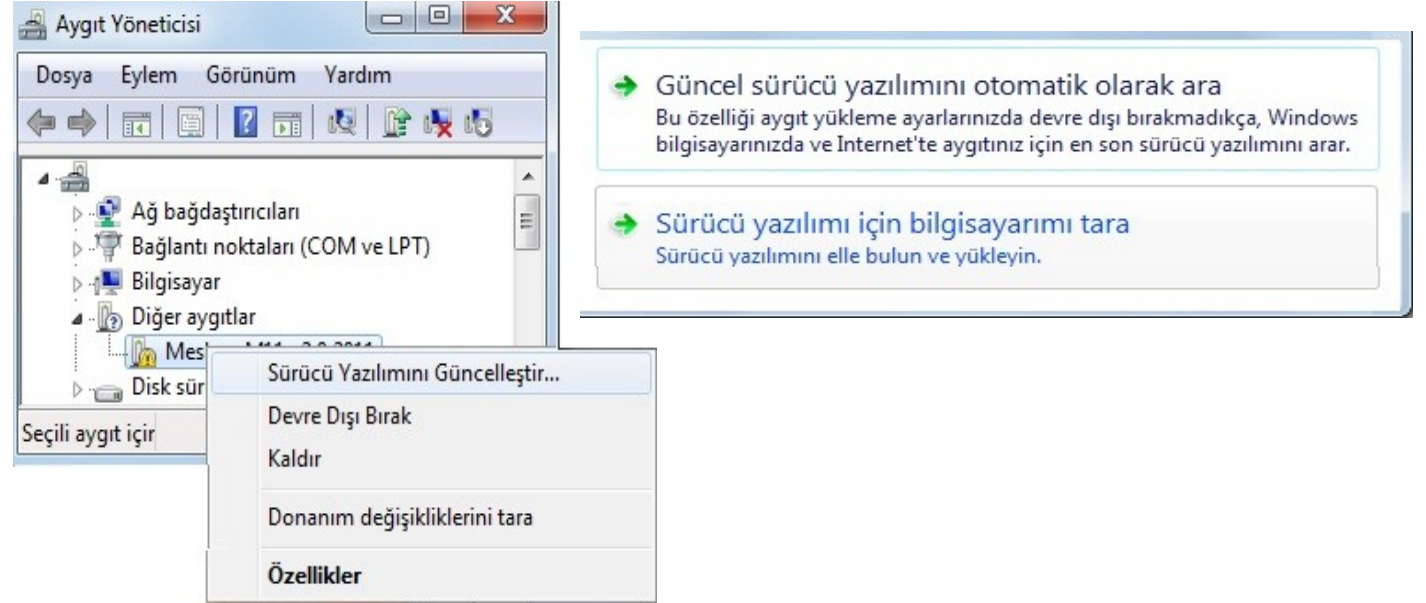

Açılan pencereden **Sürücü yazılımı için bilgisayarımı tara** seçilir. **C:\Telan\Driver ve inf** klasörü gösterilir ve ileri butonuna basılır.

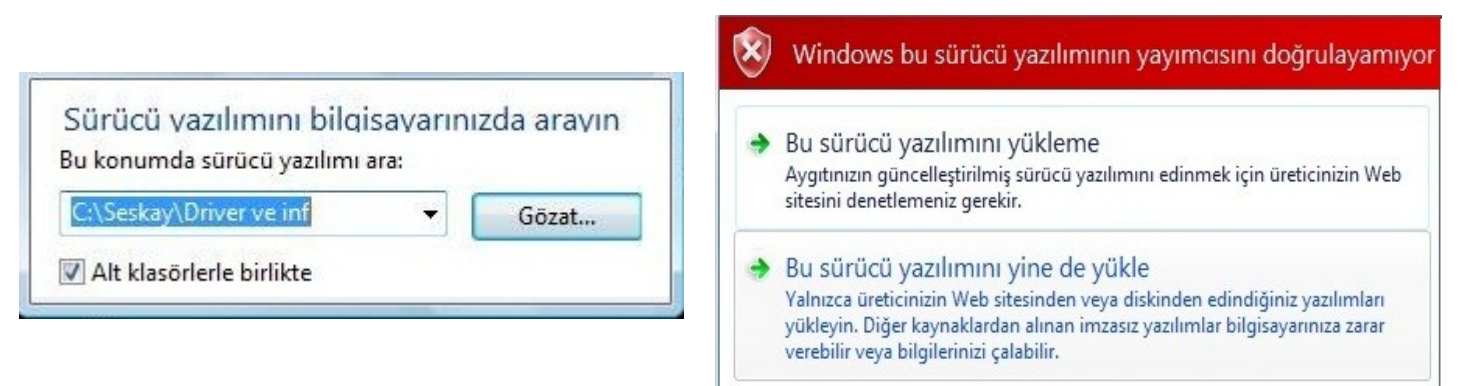

Güvelik uyarısı ekrana geldiğinde **Bu sürücü yazılımını yine de yükle** seçilir.

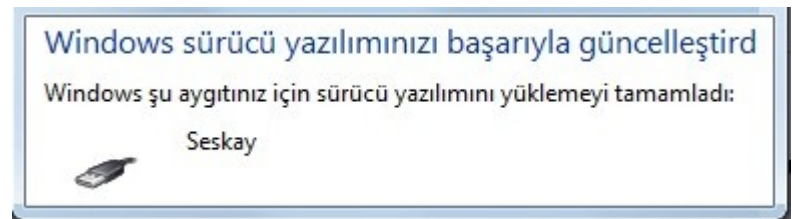

**Sürücü yazılımı yüklendi** ifadesinden sonra işlem tamamlanmış olur.

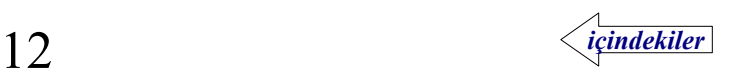

### <span id="page-12-0"></span>TELAN (ANONS YÜKLEME) PROGRAMI MESAJ SEÇME İŞLEMİ

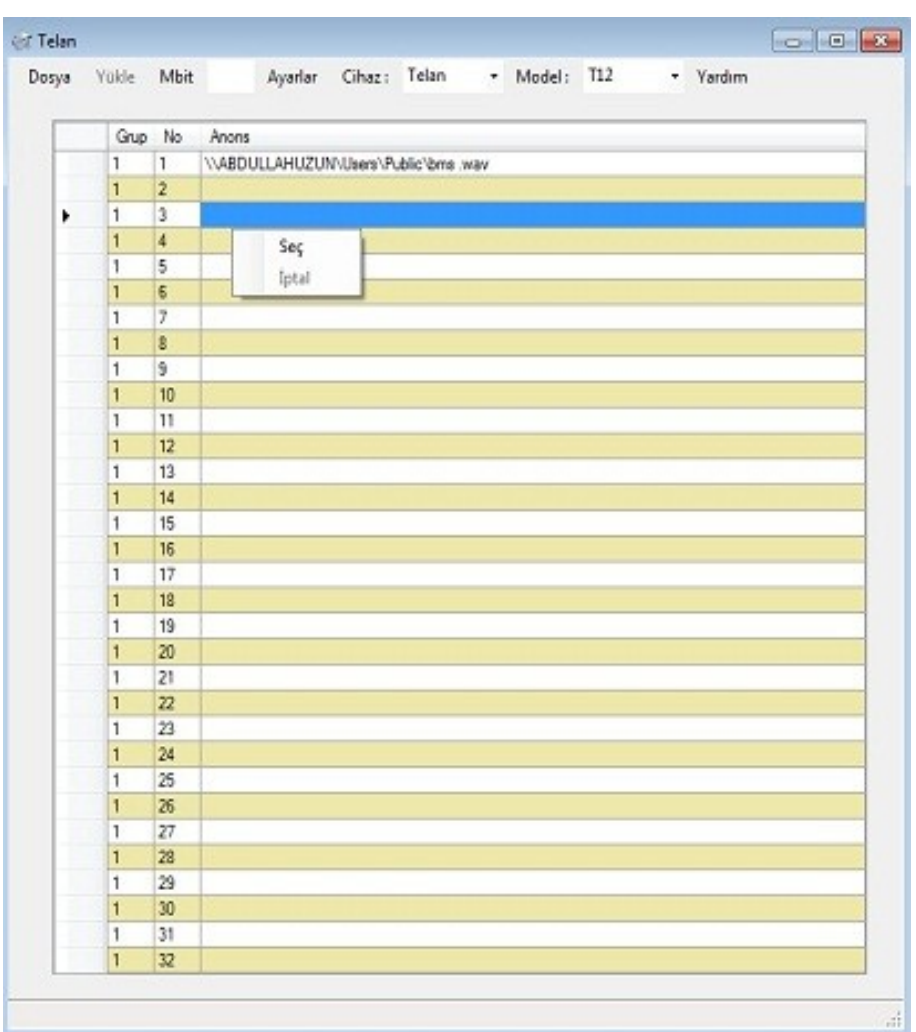

Grup sütununa tıklandığında açılan menüden grup seçilir.

Anons sütununa tıklandığında açılan menüden SEÇ yazısına tıklanarak, anons seçilir. Seçilmiş olan anonsu iptal etmek için, ilgili satırda anons sütununa tıklandığında açılan menüden İPTAL yazısına tıklanır.

### TELAN (ANONS YÜKLEME) PROGRAMI GRUP SEÇME İŞLEMİ:

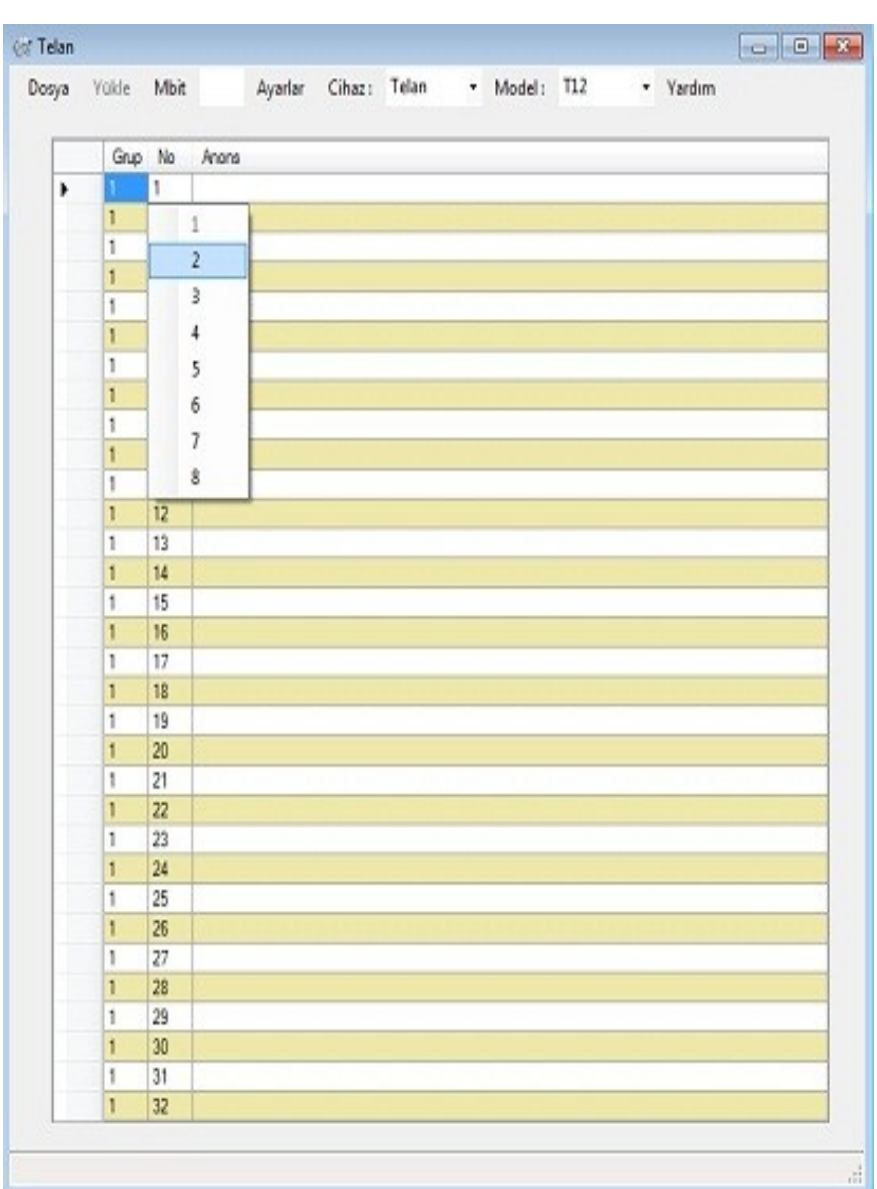

Grup sütununa tıklandığında açılan menüden istenilen grup seçilir.

### TELAN (ANONS YÜKLEME) PROGRAMI CALLER ID İŞLEMLERİ

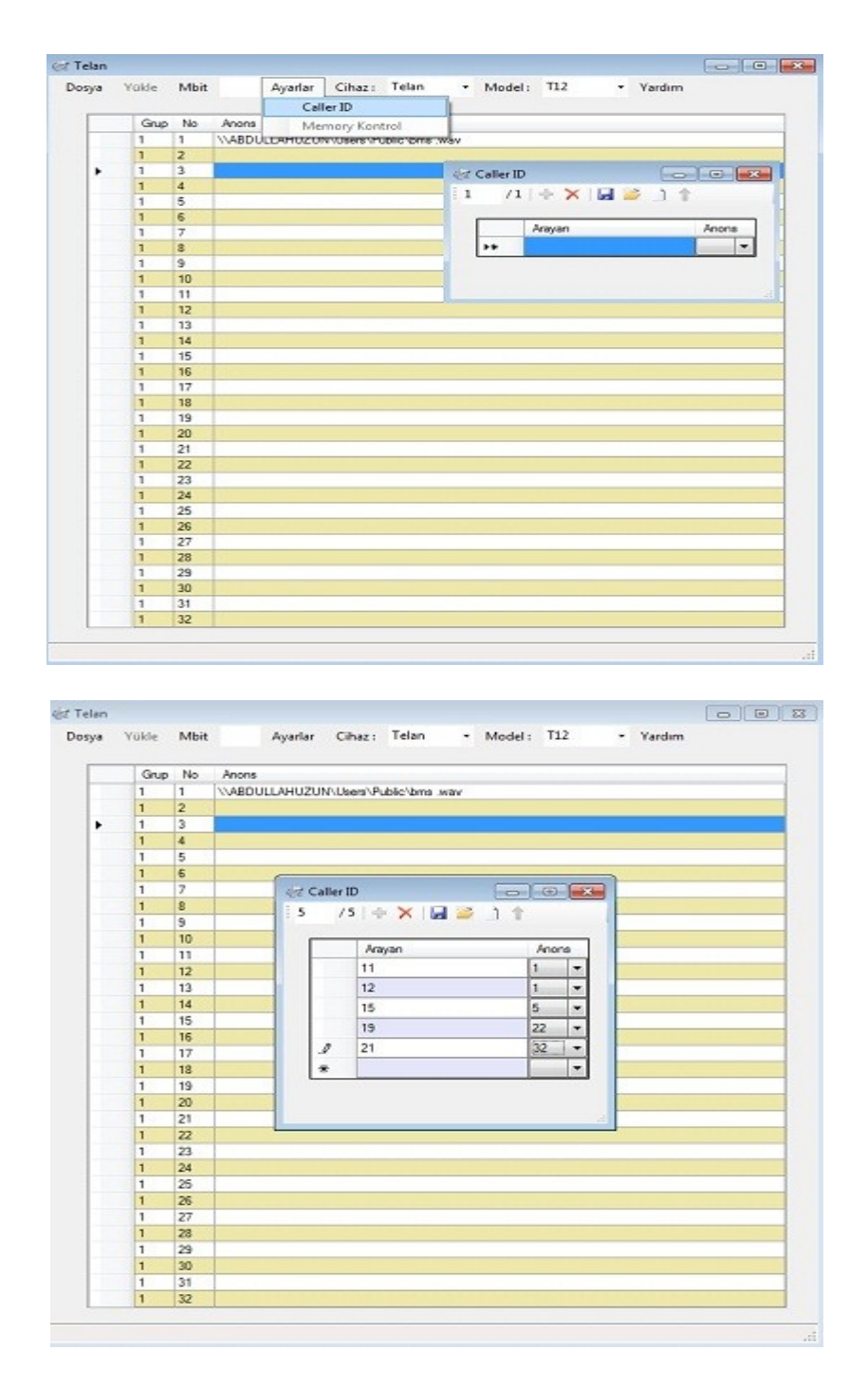

Ayarlara menüsünden Caller ID'ye tıklanır. Açılan pencerede arayan kısmına arayacak numara girilir, anons kısmında da o numaradan gelen çağrıda okunacak anons seçilir.

(Örnek: 11 numaradan gelen çağrı da 1 nolu mesaj okunur.)

### TELAN (ANONS YÜKLEME) PROGRAMI CALLER ID DOSYAYA KAYDETME, AÇMA

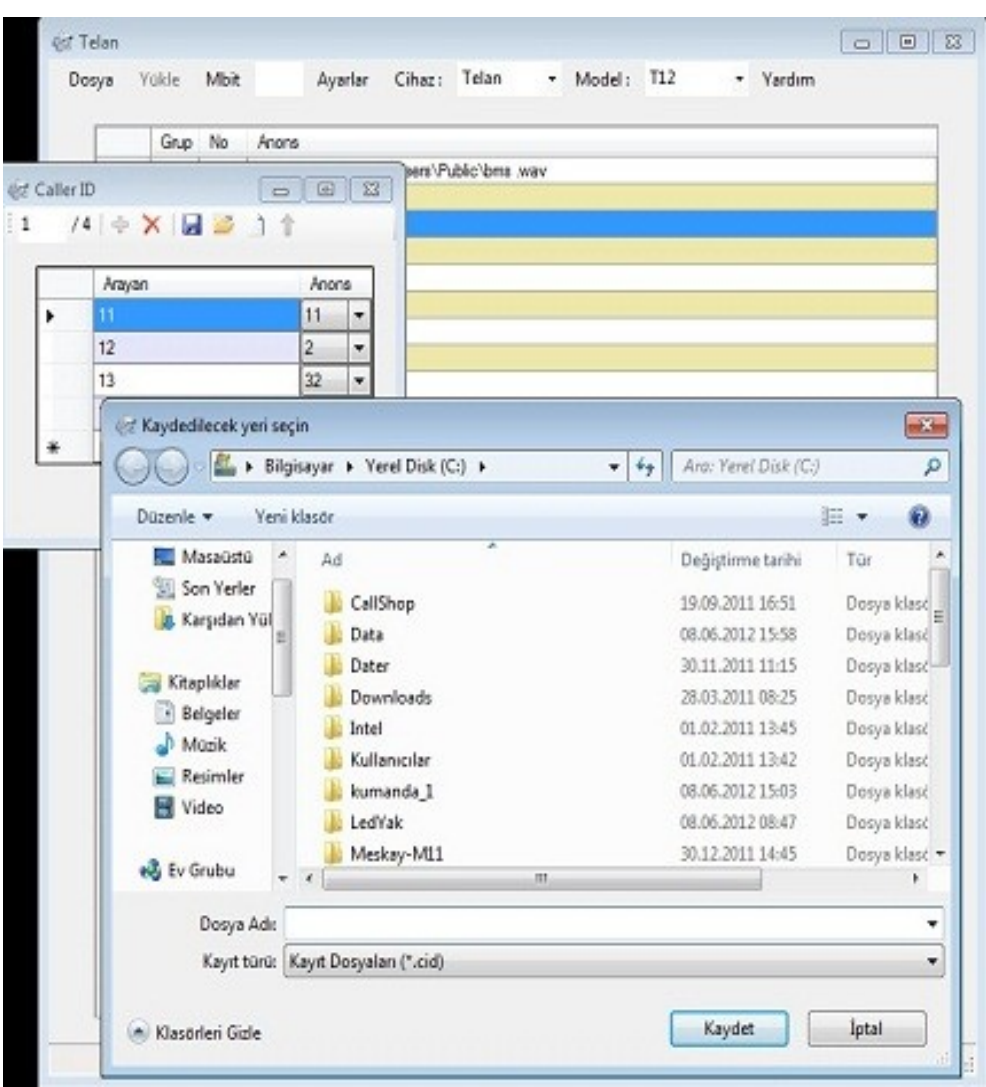

Arayan numara ve okutulacak anonslar girildikten sonra KAYDET butonuna basılarak dosyaya isim verilir. (.cid uzantılı bir dosya oluşturacaktır)

Kayıtlı dosyayı açmak için Aç butonuna basılır ve .cid uzantılı Caller ID dosyası seçilir.

### TELAN (ANONS YÜKLEME) PROGRAMI DOSYAYA KAYDETME, AÇMA

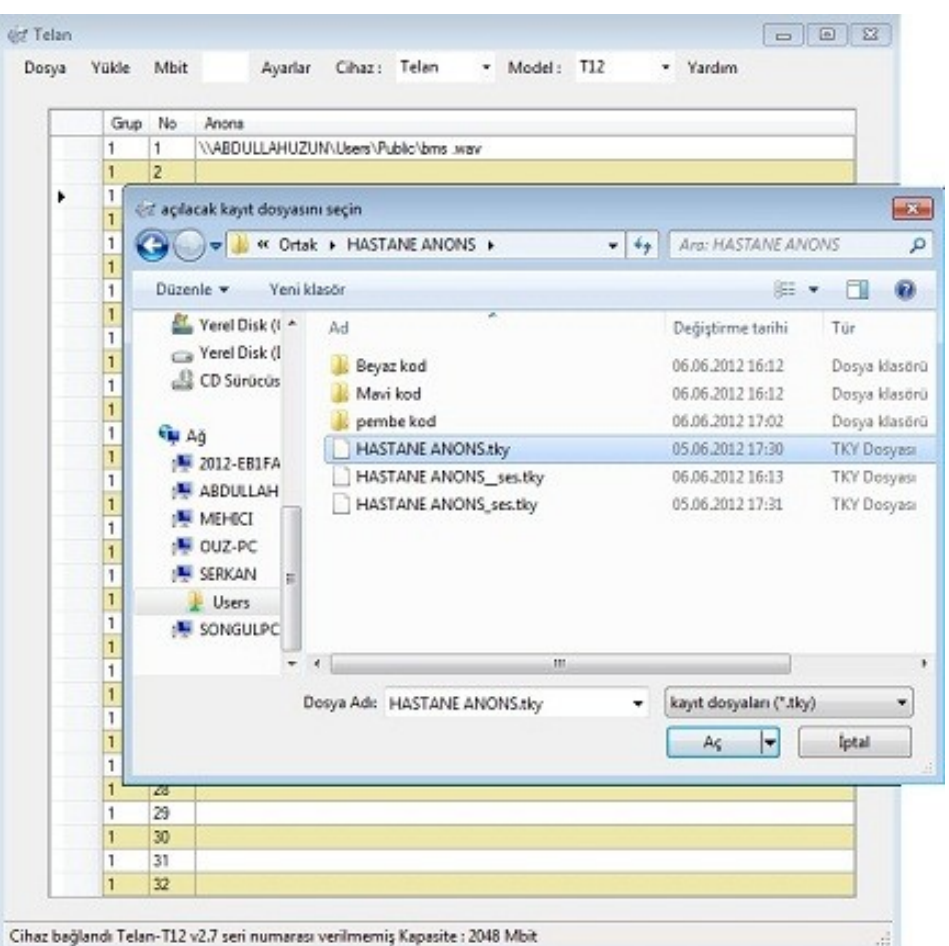

Anonslar seçildikten sonra Dosya menüsünde Kaydet yazısına tıklanır ve isim verilerek kaydedilir.

Dosya menüsünden Aç butonuna tıklayıp daha önce kaydedilmiş olan dosya seçilerek üzerinde işlem yapılabilir.

Dosya menüsünde Yeni yazısına tıklanarak yeni bir çalışma sayfası açılır.

### TELAN (ANONS YÜKLEME) PROGRAMI MEMORY KONTROL İŞLEMİ

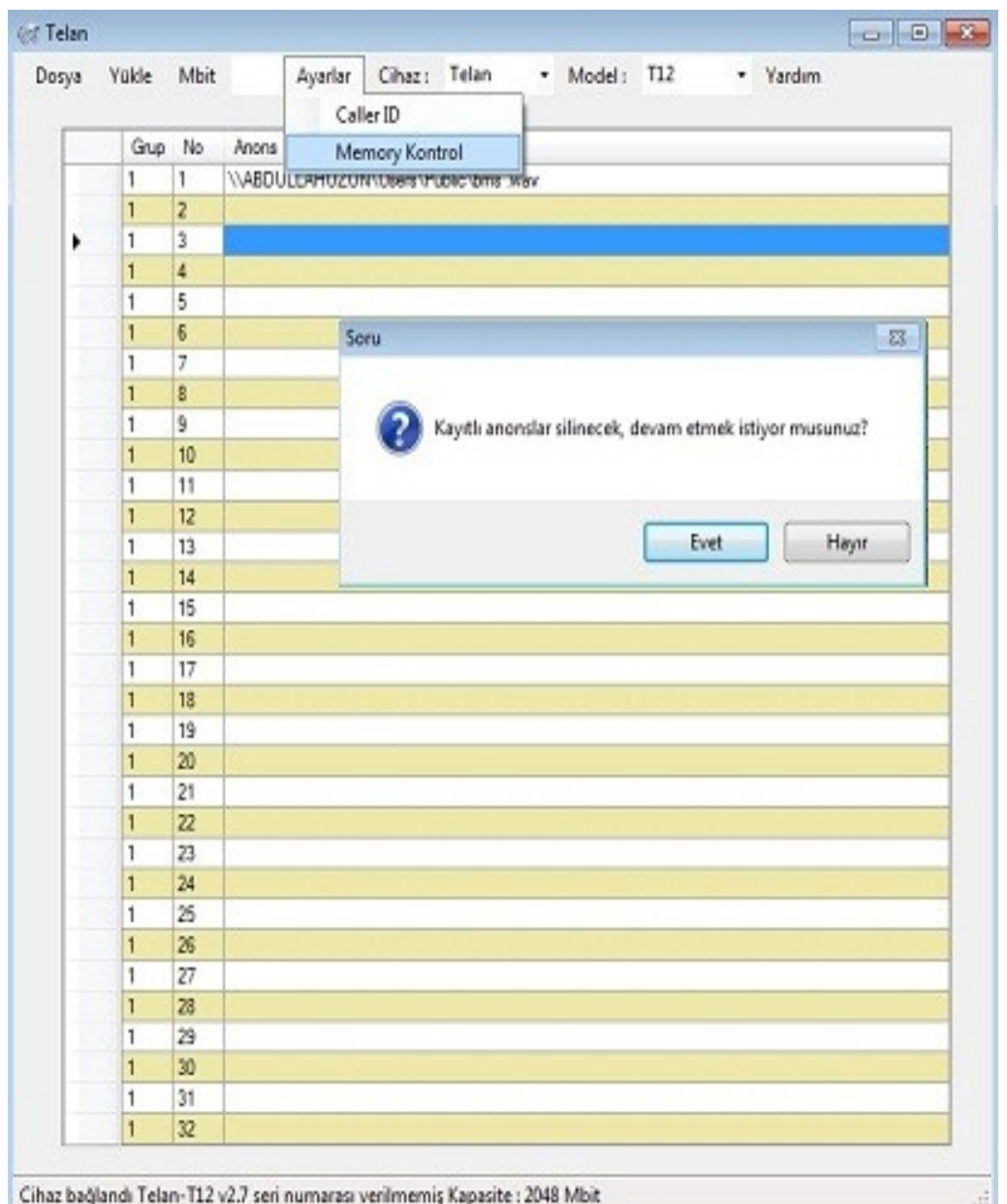

Memory kontrole tıklanırsa, memory test edilir ve cihazın tam kapasitesi bulunur, fakat kaydedilmiş anonslar silinir.

<span id="page-18-0"></span>BMS Endüstriyel Elektronik ve Telekomünikasyon San. ve Tic. A.Ş.

Çobançeşme Mah. Bilge Sk. No: 20 34196 Yenibosna- İstanbul Tel : (0212) 552 77 10 - 552 81 01 Fax : ( 0212 ) 552 36 20 Web : [www.bmselektronik.com.tr](http://www.bmselektronik.com.tr/)

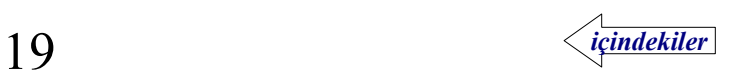

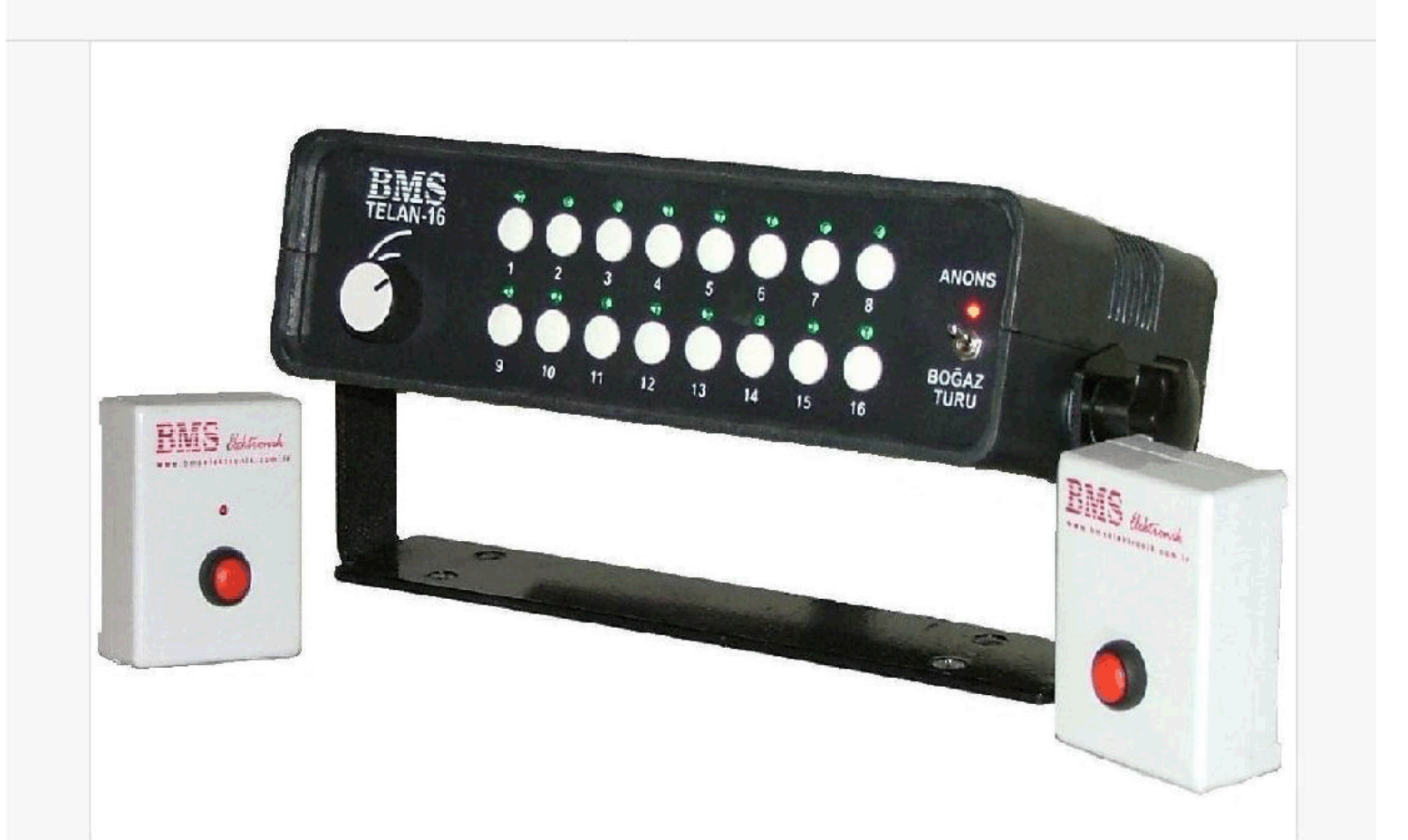

### **TELAN-16 ANONS CIHAZI**

- -Ön panelde bulunan tuşlara basılarak istenilen anons okutulabilir.
- -Ön paneldeki tuslara paralel harici buton bağlanabilir.
- -2GBit'lik hafiza ile yüksek kaliteli kayıt yapabilme imkanı sunar.
- -8KHz, 11KHz, 22KHz, 44KHz frekansında 256 anons kaydedilebilir.
- -Anons çalarken Röle çıkışı verebilir.
- -Amfi çıkışı bulunmaktadır.
- -Dahili hoparlör üzerinden cihaz amfiye takılmadan seçilen anons dinlenebilir.

İSTEĞE BAĞLI OLARAK EKLENEBİLECEK ÖZELLİKLER;

- -Dahili hat üzerinden istenilen anons okutabilir.
- -Caller ID'den gelen bilgiye göre anons okutabilir.
- -MAX485 ve RS232 üzerinden anons okutulabilir.

#### KULLANIM ALANLARI;

-Cihaz Otobüs, Tren, Tramvay, Metro gibi toplu taşıma araçlarında,

-Sinema Salonlarında, Otobüs Terminallerinde, Okullarda, Fuar ve Marketlerdeki Standlarda ve bunlar gibi birçok alanda kullanılabilir.

#### BMS ENDÜSTRİYEL ELEKTRONİK VE TELEKOMÜNİKASYON A.Ş.